# **SOCIALIZATION CHILD PLUS PROCEDURE**

#### **STEP #1**

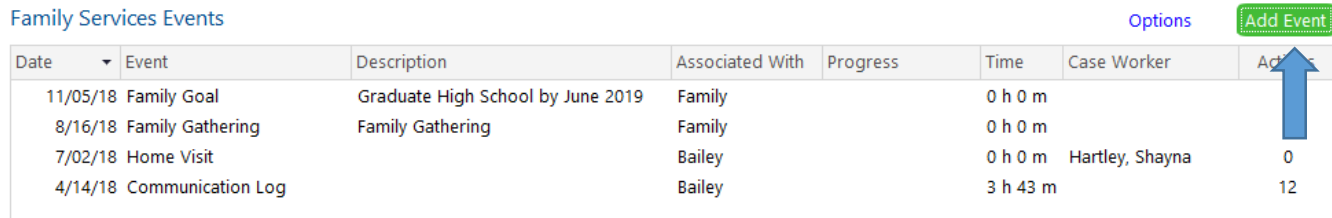

- Click on the Add Event under the Family Services Event tab.
- Click on Socialization in drop down.

### **STEP #2—***Complete for the first attended Socialization.*

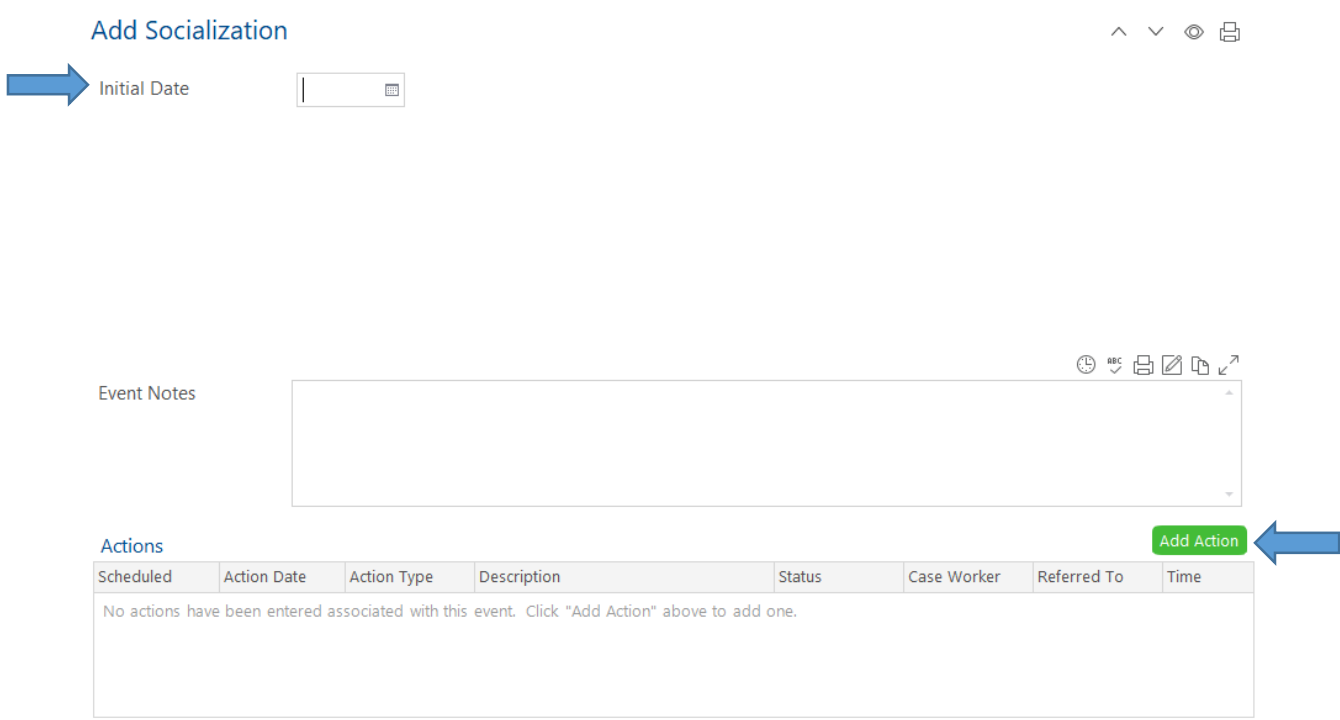

- Initial Date is the first date they attended a Socialization this program year.
- Click on Add Action.

Cancel Add

Save and Add Another Save

# **SOCIALIZATION CHILD PLUS PROCEDURE**

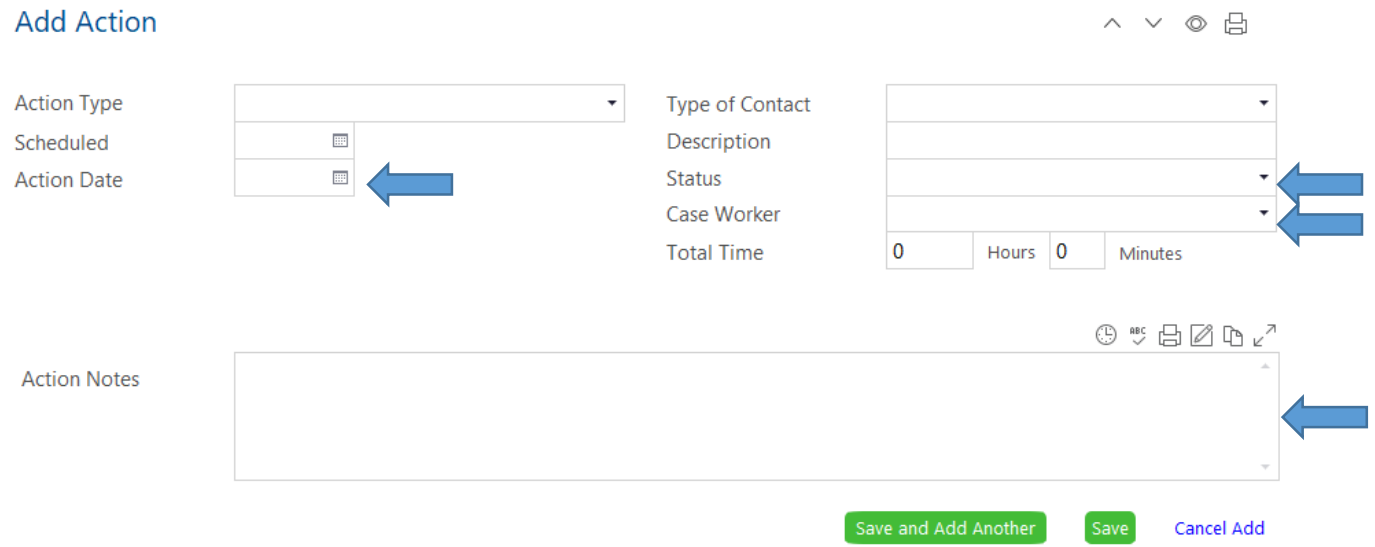

### **STEP #4—Add Action MUST be completed for EVERY attended Socialization.**

- Staff will complete all areas indicated with blue arrows.
- Action Date is the date of the attended Socialization.
- Status is Action Completed.
- Documentation in the Action Notes MUST be time stamped (click on clock icon) and could include but is not limited to the following: parent involvement notes, observations, special events, partner presentations, conversations etc.